## How to Submit Your Work on Google Classroom

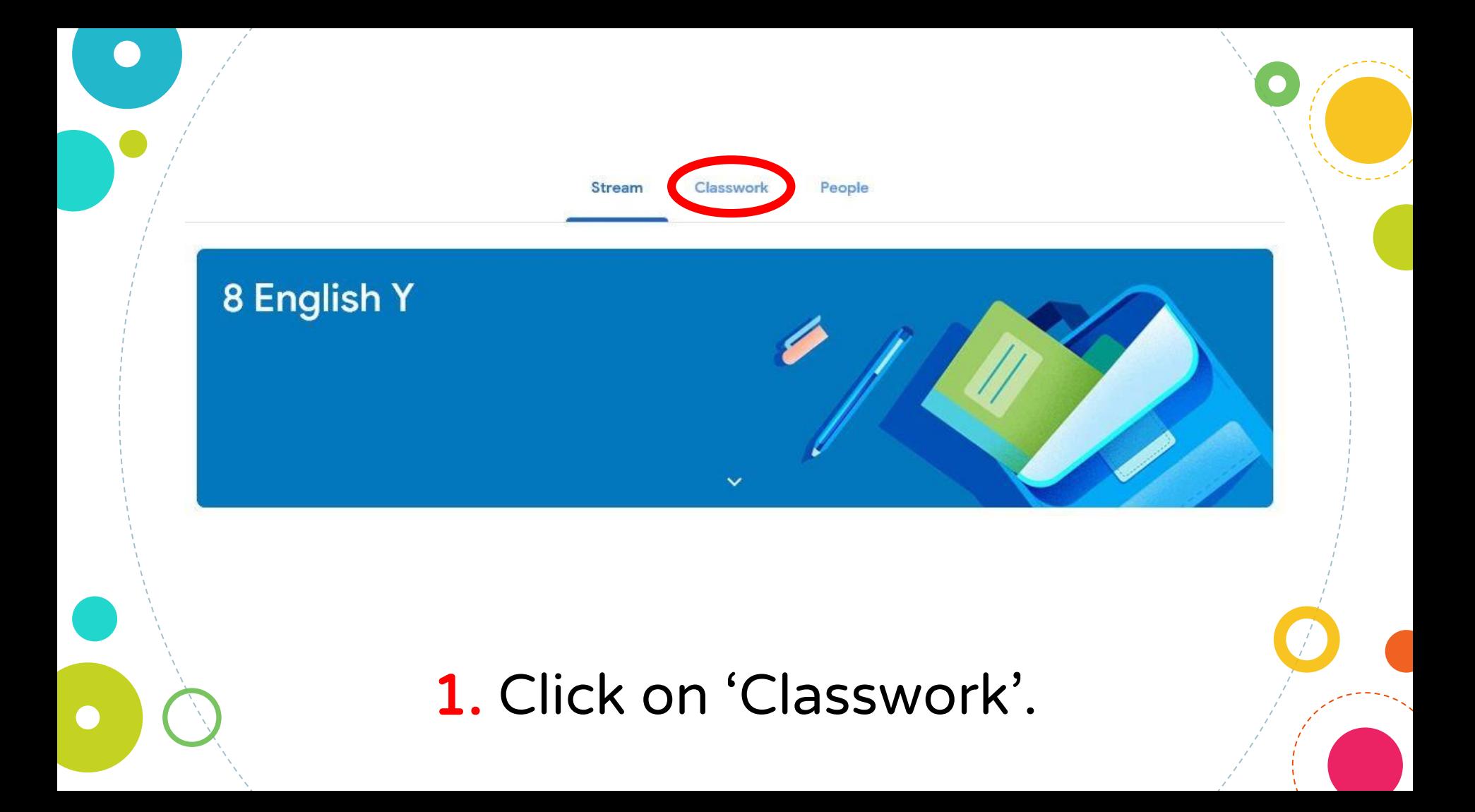

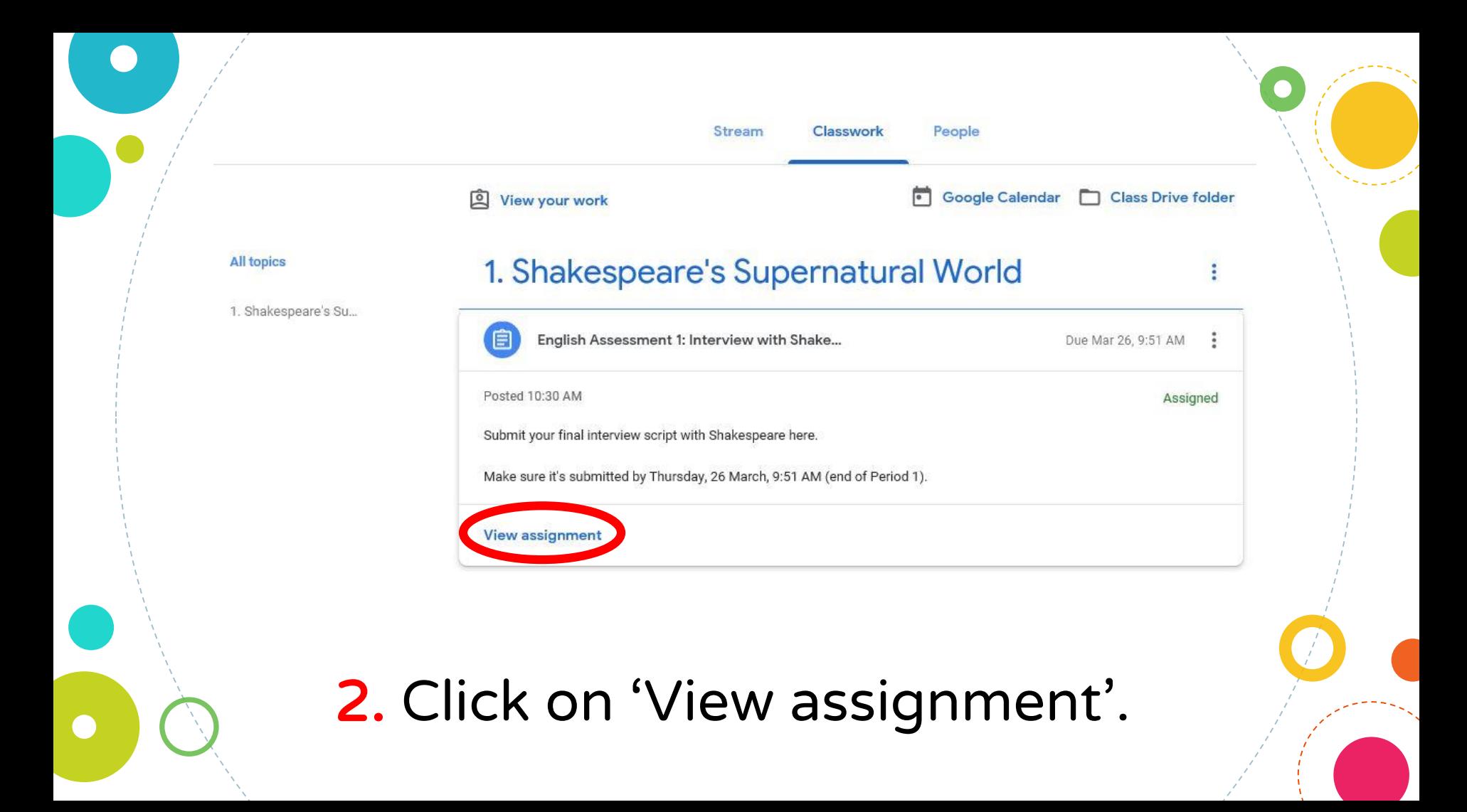

Due Mar 26, 9:51 AM

自

#### English Assessment 1: Interview with Shakespeare

10:30 AM

Submit your final interview script with Shakespeare here.

Make sure it's submitted by Thursday, 26 March, 9:51 AM (end of Period 1).

#### Class comments

Add class comment.

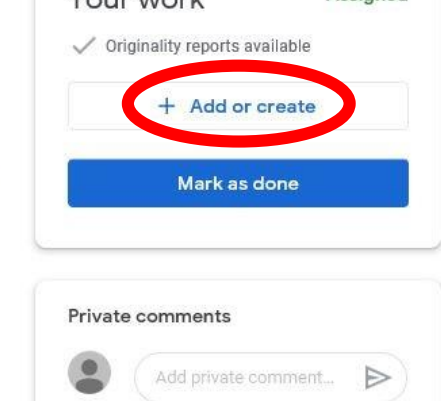

Assigned

Vourwork

20 points

 $\triangleright$ 

## 3. Click on 'Add or create'.

#### If your work is on your computer or USB:

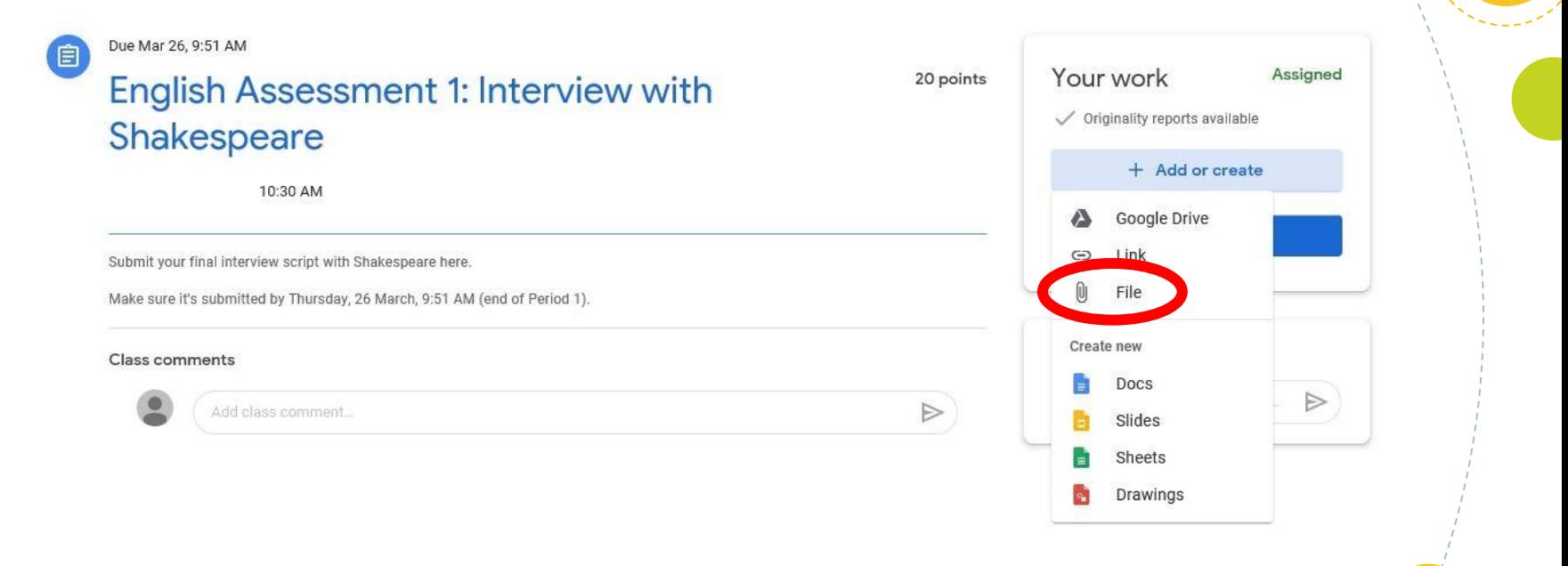

 $\mathcal{L}$ 

## 4. If your work is on your computer or USB, click 'File'.

#### If your work is on your computer or USB:

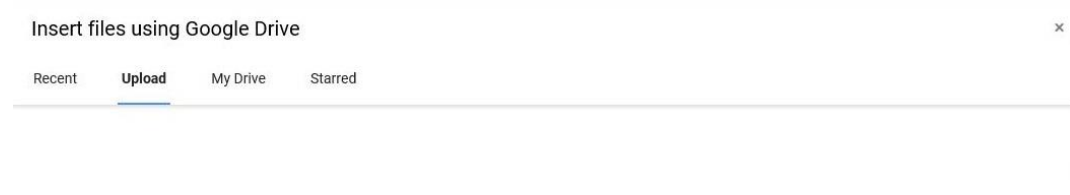

Drag files here

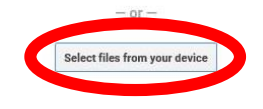

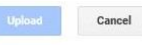

5. Drag 'n' drop your file OR click on 'Select files from your device'.

#### If your work is on your computer or USB:

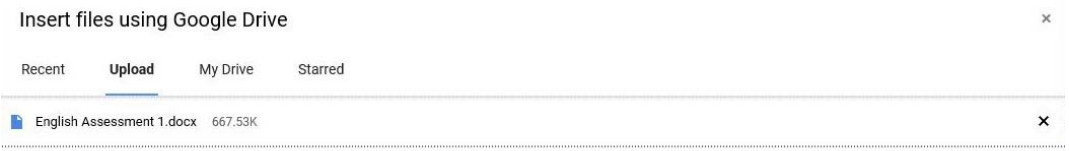

Add more files

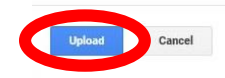

6. Click 'Upload'.

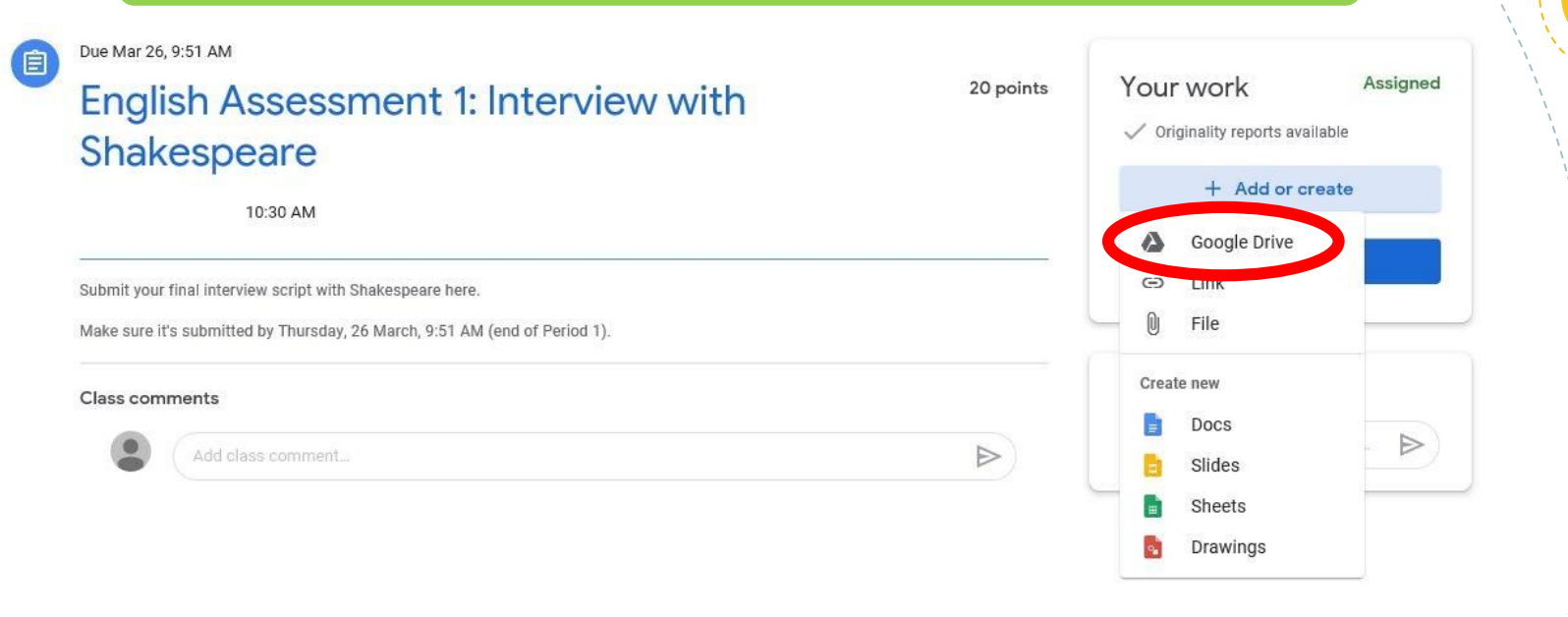

## 7. If your work is on your Google Drive, click 'Google Drive'.

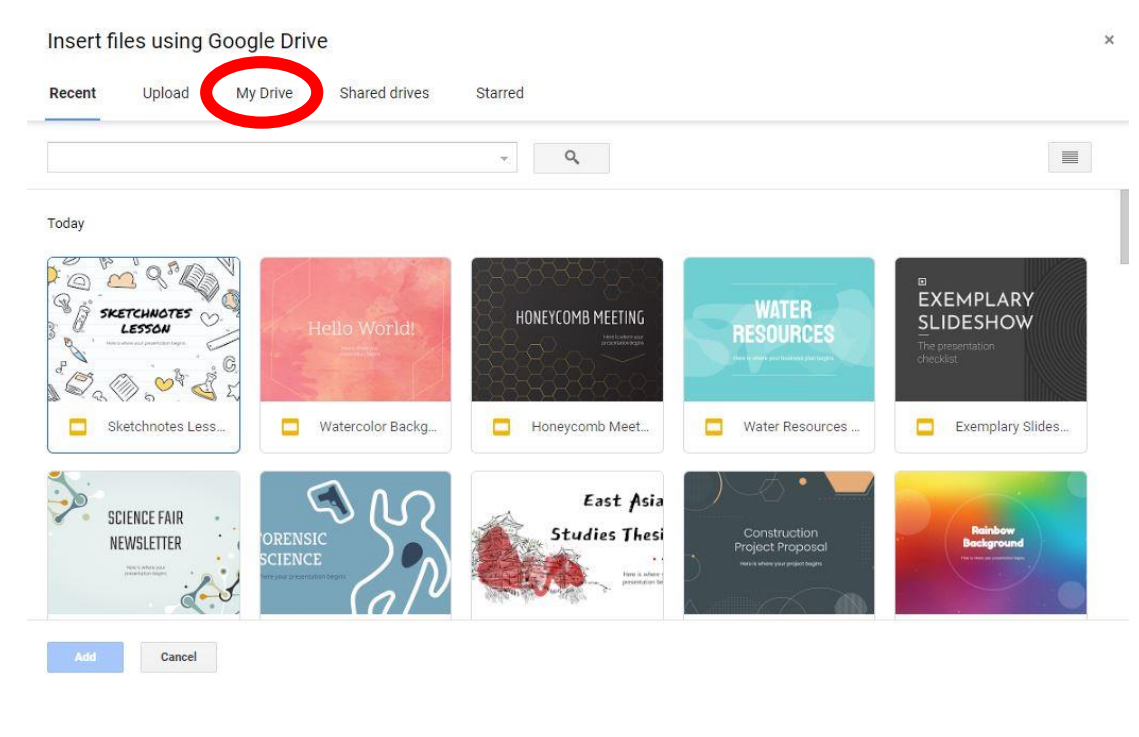

8. Click on 'My Drive'.

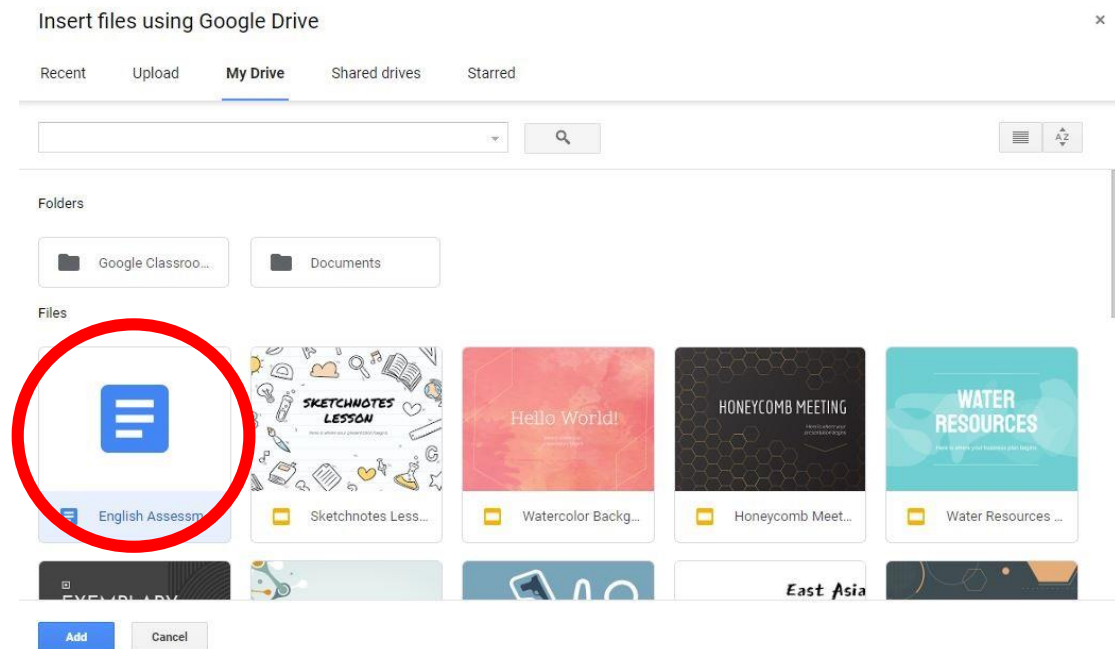

## 9. Select the file you want to submit.

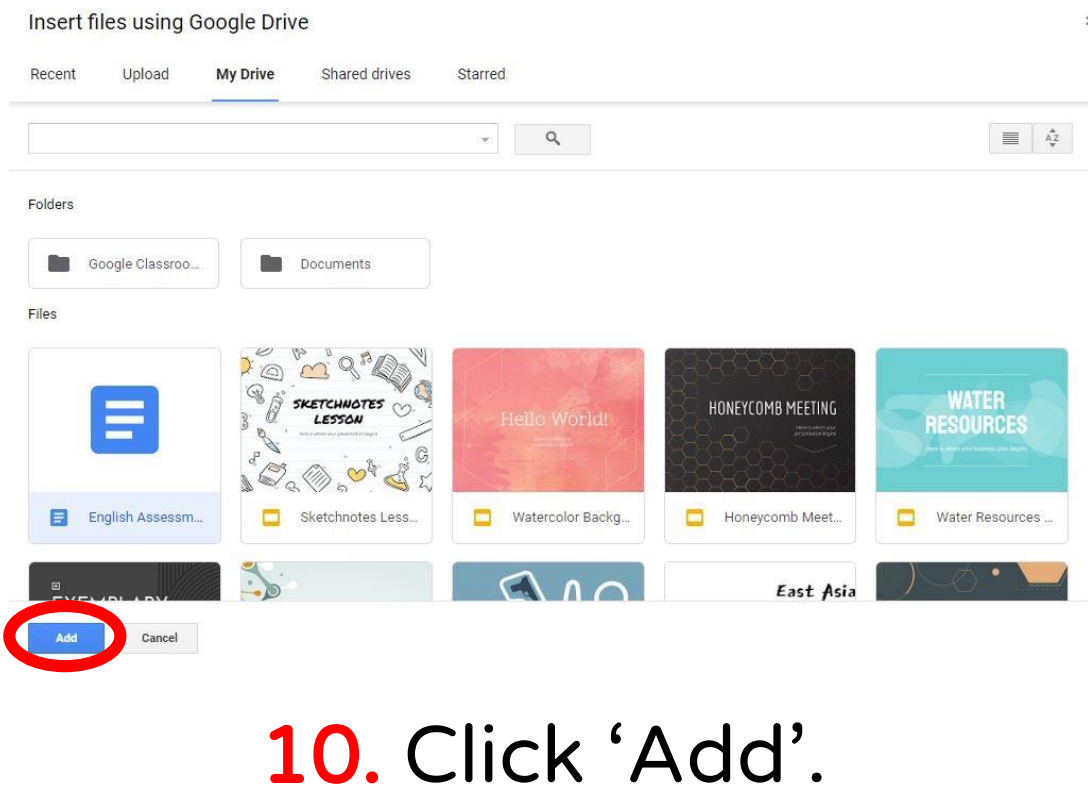

Due Mar 26, 9:51 AM **自** Your work Assigned 20 points English Assessment 1: Interview with Shakespeare English Assessmen...  $\times$ Word 10:30 AM + Add or create Submit your final interview script with Shakespeare here. **Turn in** Make sure it's submitted by Thursday, 26 March, 9:51 AM (end of Period 1). **Class comments** Private comments Add class comment...  $\Rightarrow$ Add private comment...  $\Rightarrow$ 

## 11. Click 'Turn in'.

# You're done!

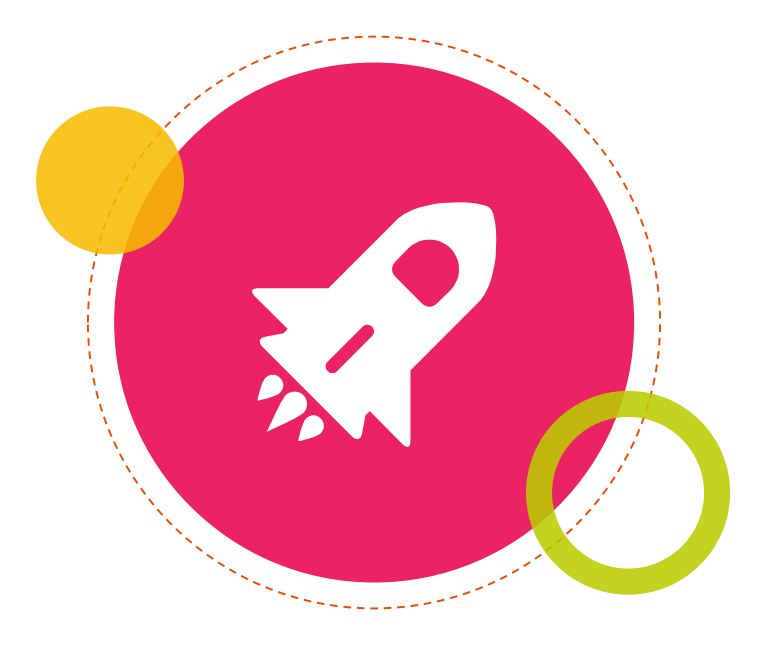